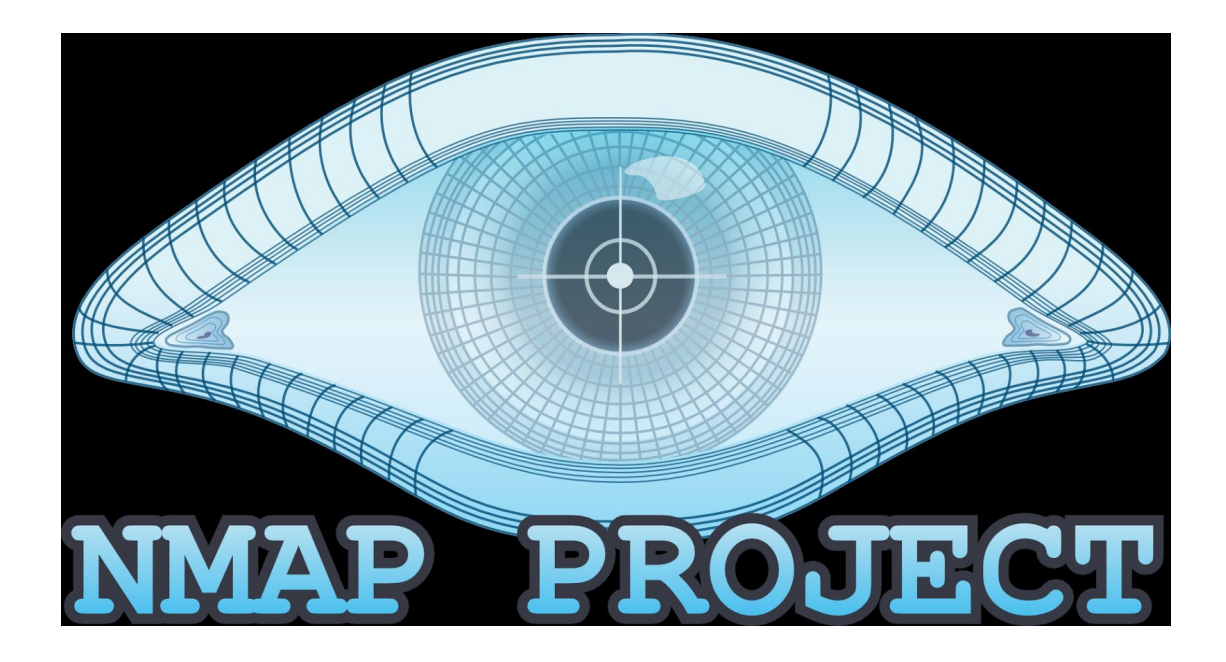

**Nmap Scanning - Getting Started By Anmol K Sachan**

**Nmap** is the most popular scanning tool used on the Internet, created by Gordon Lyon(Fyodar) (http://www.insecure.org) , it was featured in the Matrix Reloaded movie.

**Nmap** Free Security Scanner, Port Scanner, & Network Exploration Tool is an open source software for Linux, Windows, UNIX, FreeBSD, etc.

**Zenmap** is GUI version for nmap.

Written in: C, C++, Python, Lua

Refer to help or manual in unix/linux for reading more. # man nmap

----------------------------------------------------------------------------------------------------------------------------

Standard **TCP communications** are controlled by flags in the TCP packet header.

The flags are as follows:

Synchronize - also called "SYN" Used to initiate a connection between hosts.

Acknowledgement - also called "ACK" Used in establishing a connection between hosts

Push - "PSH" Instructs receiving system to send all buffered data immediately

Urgent - "URG" States that the data contained in the packet should be processed immediately

Finish - also called "FIN" Tells remote system that there will be no more transmissions

Reset - also called "RST" Also used to reset a connection.

--------------------------------------------------------------------------------------------------------------------

#### **SYN Scanning**:

Syn scanning, a technique that is widely across the Internet today.

The syn scan, also called the "half open" scan, is the ability to determine a ports state without making a full connection to the host.

Many systems do not log the attempt, and discard it as a communications error. You must first learn 3-way handshake to understand the Syn scan.

How **3-way handshake** works?

192.168.1.2:2342 ------------syn-----------> 192.168.1.3:80

192.168.1.2:2342 <---------syn/ack---------- 192.168.1.3:80

192.168.1.2:2342 -------------ack-----------> 192.168.1.3:80

Connection Established

--------------------------------------------------------------------------------------------------------

### **Stealth Scan**

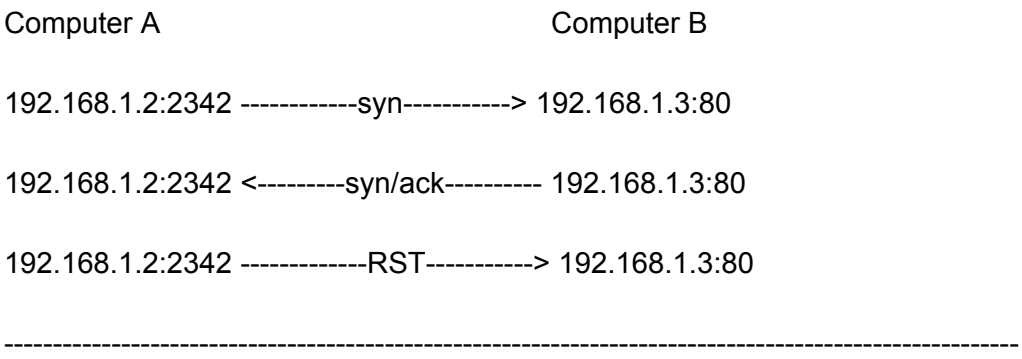

#### **Xmas Scan**

Xmas scan directed at open port:

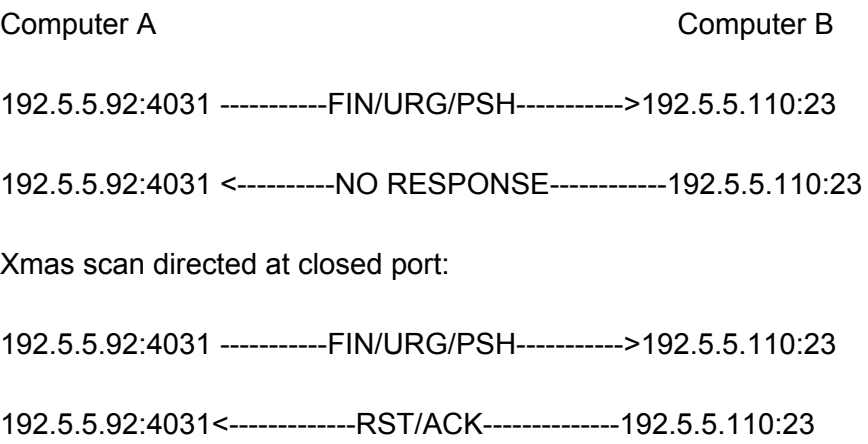

XMAS scan only works OS system's TCP/IP implementation is developed according to **RFC 793**.

--------------------------------------------------------------------------------------------------------

**FIN Scan**

Computer A Computer B

FIN scan directed at open port:

192.5.5.92:4031 -----------FIN------------------->192.5.5.110:23

192.5.5.92:4031 <----------NO RESPONSE------------192.5.5.110:23

FIN scan directed at closed port:

192.5.5.92:4031 -------------FIN------------------192.5.5.110:23

192.5.5.92:4031<-------------RST/ACK--------------192.5.5.110:23

FIN scan only works OS system's TCP/IP implementation is developed according to RFC 793.

--------------------------------------------------------------------------------------------------------

#### **NULL Scan**

Computer A Computer B

NULL scan directed at open port:

192.5.5.92:4031 -----------NO FLAGS SET---------->192.5.5.110:23

192.5.5.92:4031 <----------NO RESPONSE------------192.5.5.110:23

NULL scan directed at closed port:

192.5.5.92:4031 -------------NO FLAGS SET---------192.5.5.110:23

192.5.5.92:4031<-------------RST/ACK--------------192.5.5.110:23

NULL scan only works OS system's TCP/IP implementation is developed according to RFC 793.

--------------------------------------------------------------------------------------------------------

#### **ICMP echo scanning**

This isn't really port scanning, since ICMP doesn't have a port abstraction.

But it is sometimes useful to determine what hosts in a network are up by pinging them all.

nmap -P cert.org/24 152.148.0.0/16

):\Program Files (x86)\Nmap>nmap.exe -P cert.org/24 152.148.0.0/16<br>Starting Nmap 7.80 ( https://nmap.org ) at 2020-02-07 00:30 India Standard Time

--------------------------------------------------------------------------------------------------------

#### **Scan Options**

- -sT (TcpConnect)
- -sS (SYN scan)
- -sF (Fin Scan)
- -sX (Xmas Scan)
- -sN (Null Scan)
- -sP (Ping Scan)
- -sU (UDP scans)
- -sO (Protocol Scan)
- -sI (Idle Scan)
- -sA (Ack Scan)
- -sW (Window Scan)
- -sR (RPC scan)
- -sL (List/Dns Scan)

# **Nmap Port Scan types**

Scan using TCP connect nmap -sT 192.168.1.1

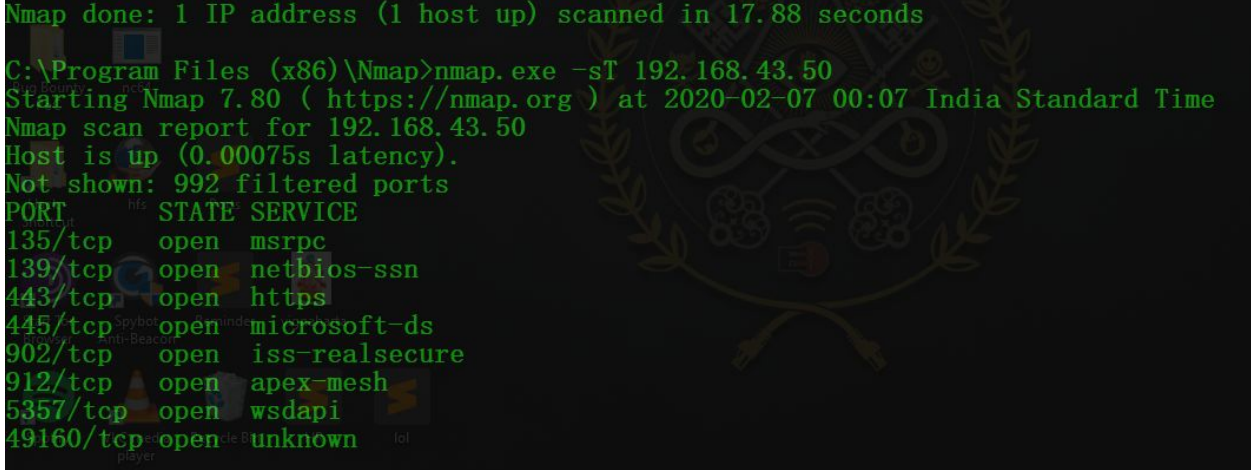

Scan using TCP SYN scan (default) nmap -sS 192.168.1.1

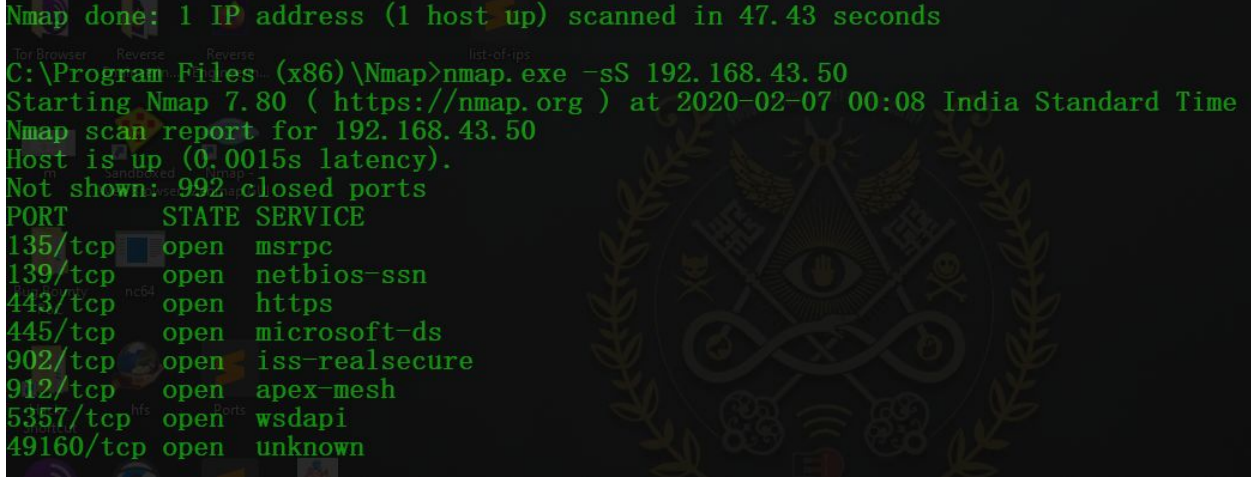

Scan UDP ports nmap -sU -p 123,161,162 192.168.1.1

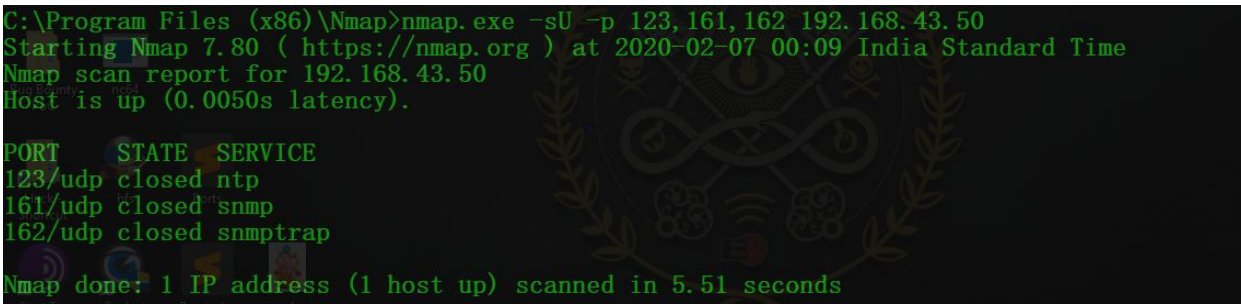

Scan selected ports - ignore discovery nmap -Pn -F 192.168.1.1

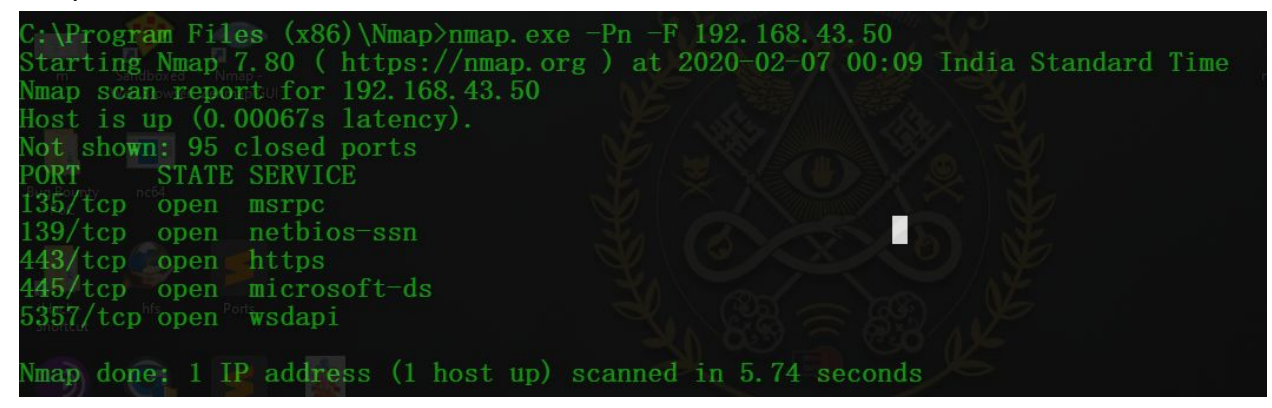

--------------------------------------------------------------------------------------------------------

#### **Ping Detection**

- -P0 (don't ping)
- -PT (TCP ping)
- -PS (SYN ping)
- -PI (ICMP ping)
- $-PB (= PT + PI)$
- -PP (ICMP timestamp)

-PM (ICMP netmask)

--------------------------------------------------------------------------------------------------------

A quick simple scan on google.com reveals a little about our target: Scan a host

nmap www.testhostname.com

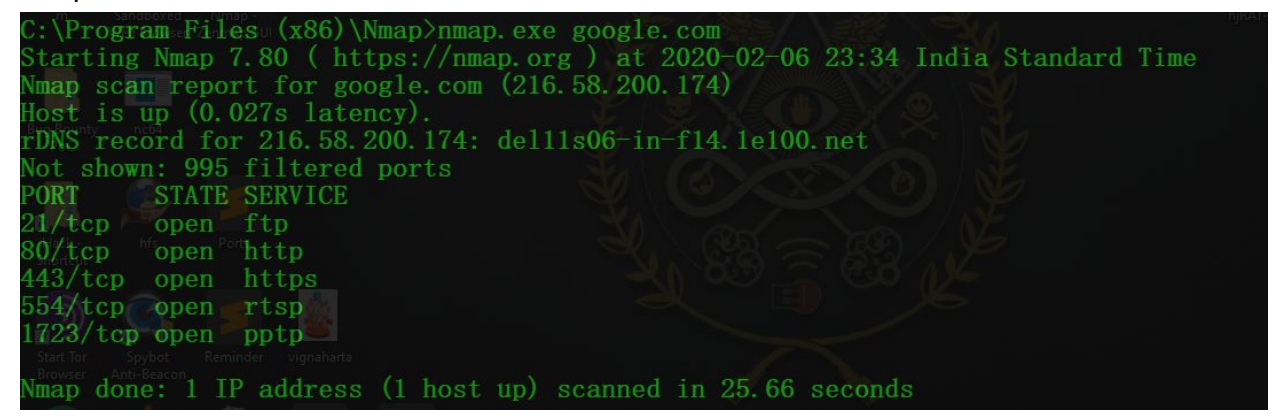

#### Scan a single IP nmap 192.168.1.1

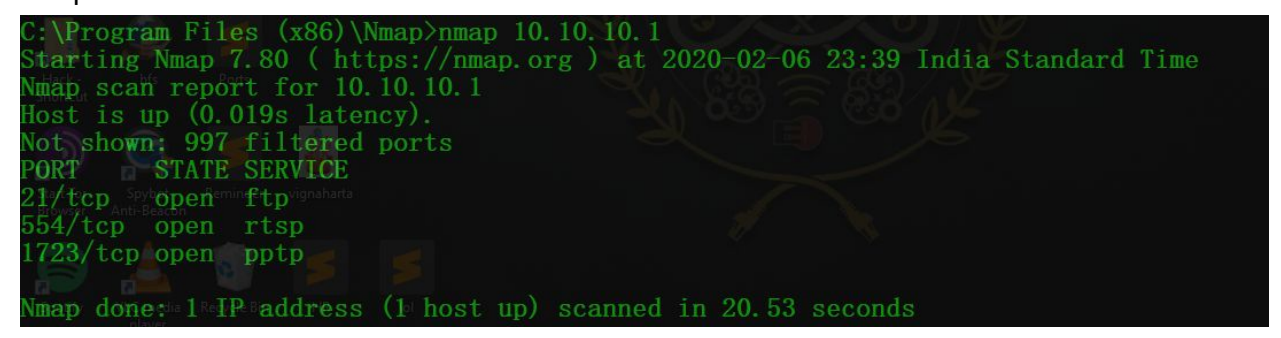

Scan a range of IPs nmap 192.168.1.100-120 It scans the whole range of given 20 hosts on the network.

Nmap scan report for 100.115.23.119 **UMBUO POO** Host is up  $(0.035s$  latency). All 1000 scanned ports on 100.115.23.119 are filtered MAC Address: FE:FF:0A:46:96:60 (Unknown) Nmap scan report for 100.115.23.120 Host is up  $(0.035s$  latency). All 1000 scanned ports on 100.115.23.120 are filtered MAC Address: FE:FF:0A:46:96:60 (Unknown) **Nm** Nmap scan report for 100.115.23.103 Host is up (0.00013s latency).<br>Not shown: 992 closed ports PORT SCSTATE SERVICE  $135/\text{top}$  open msrpc 139/tcp open netbios-ssn  $443/$ tcp open https 445/tcp open microsoft-ds<br>902/tcp open iss-realsecure 912/tcp open apex-mesh 5357/tcp open wsdapi 49160/tcp open unknown Nmap done: 21 IP addresses (21 hosts up) scanned in 647.66 seconds

#### Scan a subnet

nmap 192.168.1.0/24

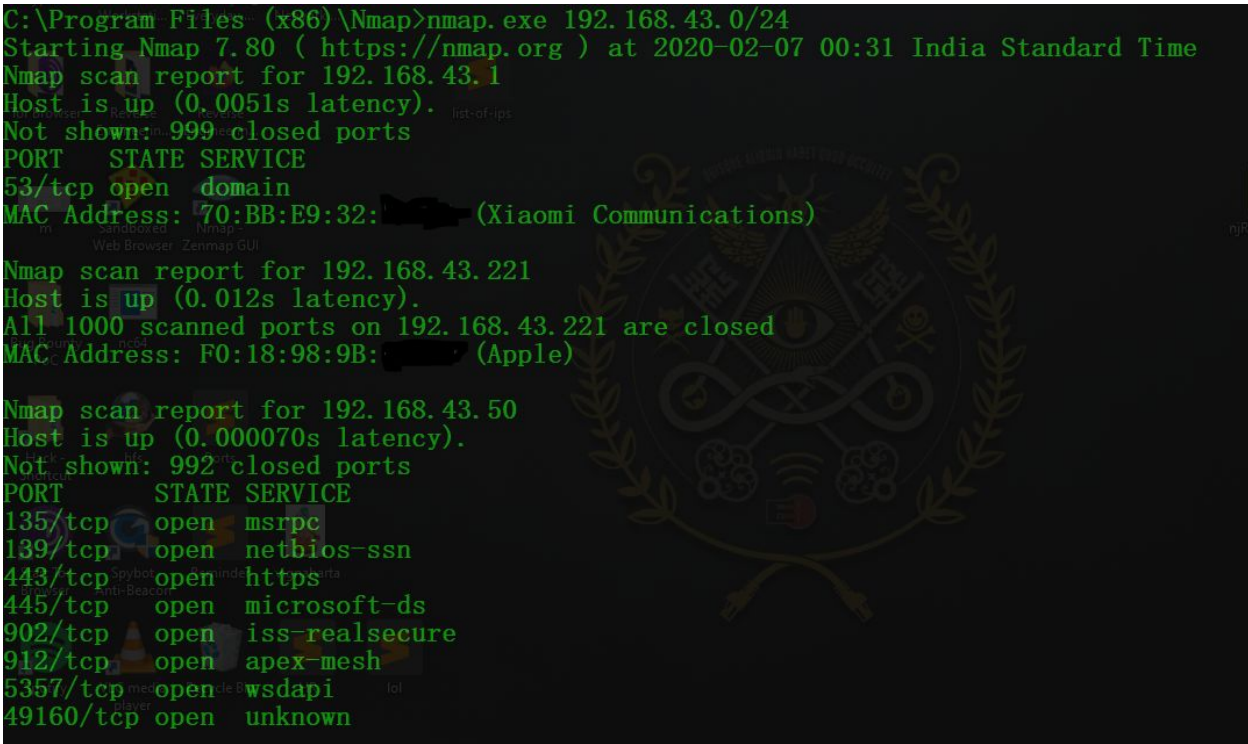

## Scan targets from a text file nmap -iL list-of-ips.txt

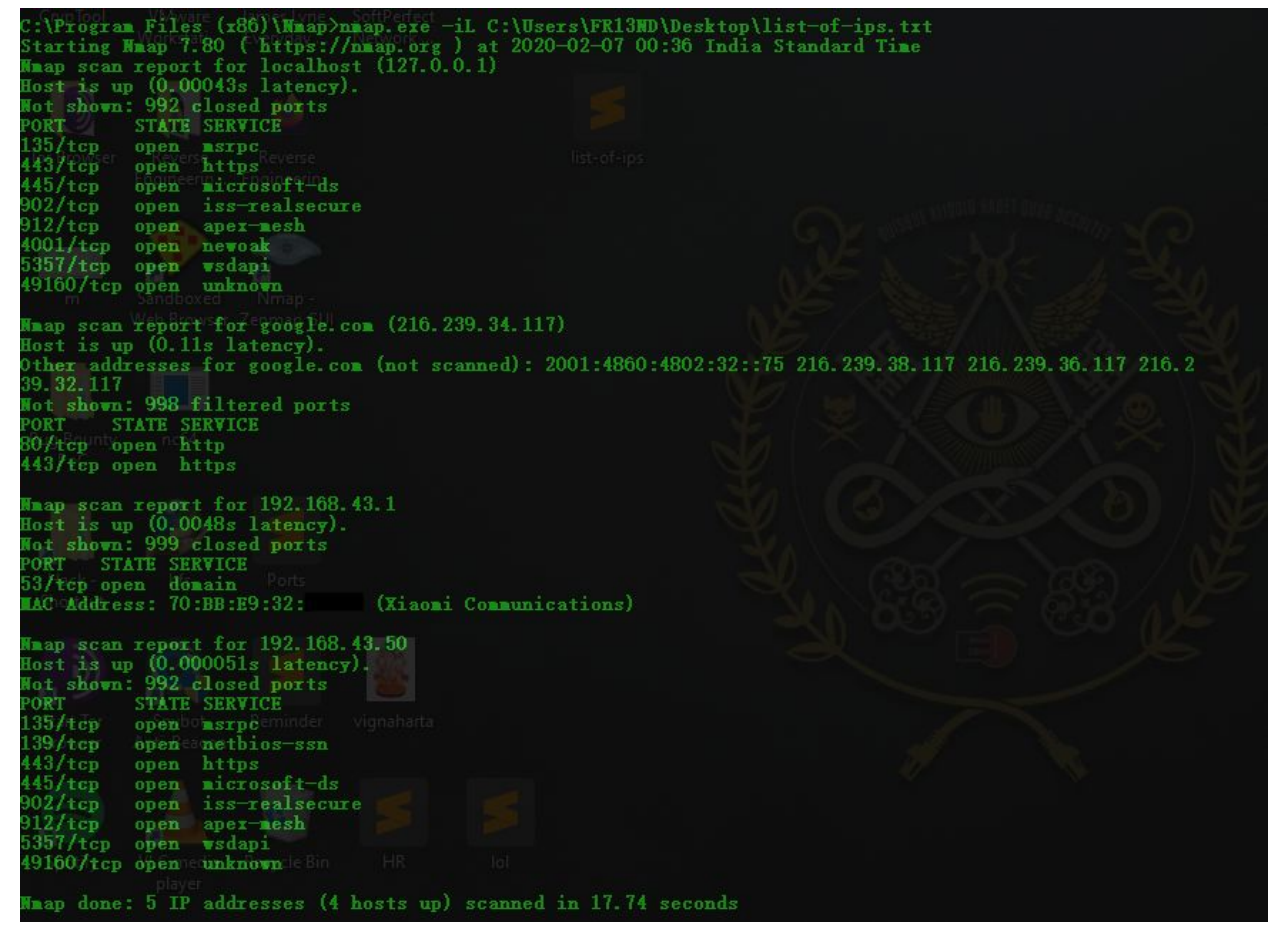

## **Nmap Port Selection**

Scan a single Port nmap -p 22 192.168.1.1

: \Program Files  $(x86)$  \Nmap>nmap. exe -p 445 100.115.23.103 Starting Nmap 7.80 ( https://nmap.org ) at 2020-02-07 00:00 India Standard Time Nmap scan report for 100.115.23.103<br>Nost is up (0.0050s latency). **ORT STATE SERVICE** 45/tcp open microsoft-ds map done: 1 IP address (1 host up) scanned in 5.60 seconds

--------------------------------------------------------------------------------------------------------

Scan a range of ports

nmap -p 1-100 192.168.1.1

| C:\Program Files $(x86)$ \Nmap>nmap.exe -p 1-1000 192.168.43.50               |
|-------------------------------------------------------------------------------|
| Starting Nmap 7.80 (https://nmap.org) at 2020-02-07 00:04 India Standard Time |
| Nmap scan report for 192.168.43.50                                            |
| Host is up $(0.0011s$ latency).                                               |
| Not shown: 993 closed ports                                                   |
| PORT STATE<br>SERVICE                                                         |
| $135/\text{top}$ open $\text{max}$ msrpc                                      |
| 137/tcp filtered netbios-ns                                                   |
| 139/tcp open netbios-ssn                                                      |
| $443/\mathrm{top}$ open<br>https                                              |
| 445/tcp open Reminder microsoft-ds                                            |
| 902/tcp open<br>iss-realsecure                                                |
| $912/\mathrm{top}$ open<br>apex-mesh                                          |
|                                                                               |
| Nmap done: $1$ I dP address (1 host up) scanned in 6.61 seconds               |
|                                                                               |

Scan 100 most common ports (Fast)

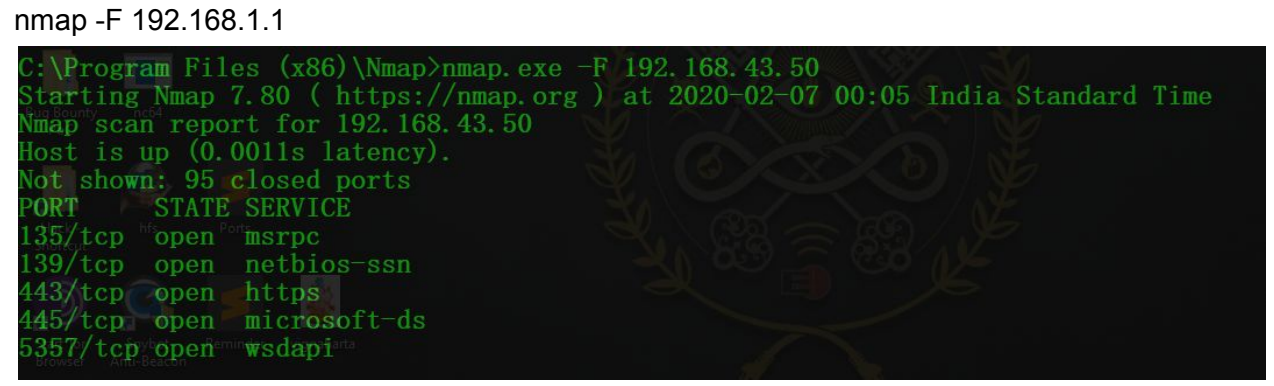

Scan all 65535 ports nmap -p- 192.168.1.1

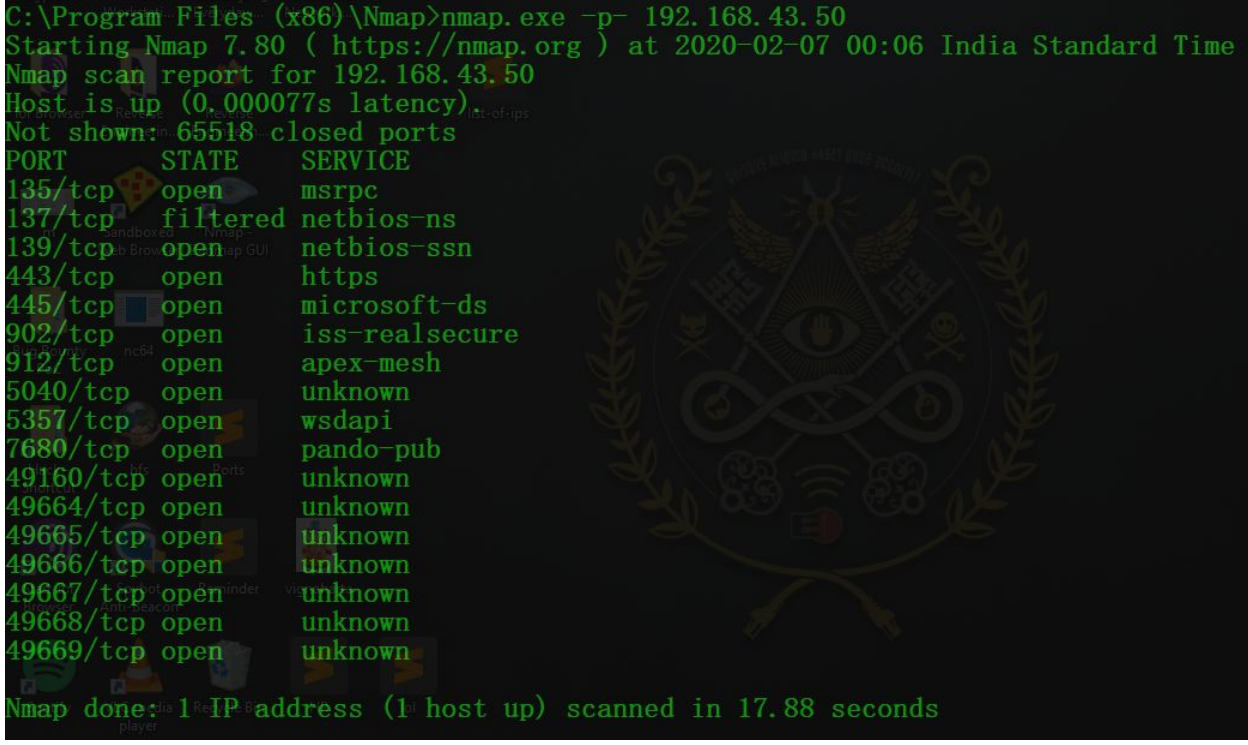

## **Service and OS Detection**

Detect OS and Services

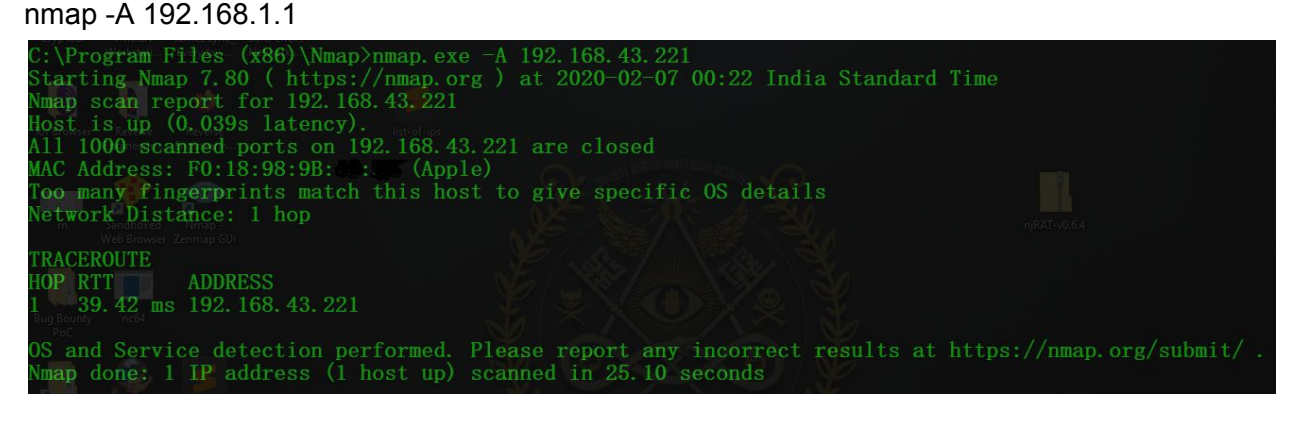

-----------------------------------------------------------------------------------------------------------------------

#### Standard service detection nmap -sV 192.168.1.1

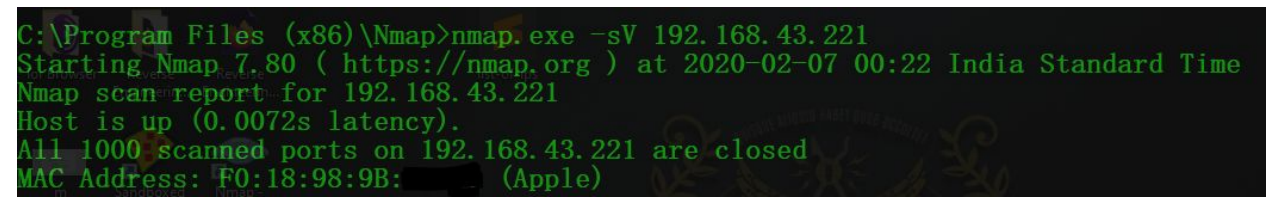

More aggressive Service Detection nmap -sV --version-intensity 5 192.168.1.1

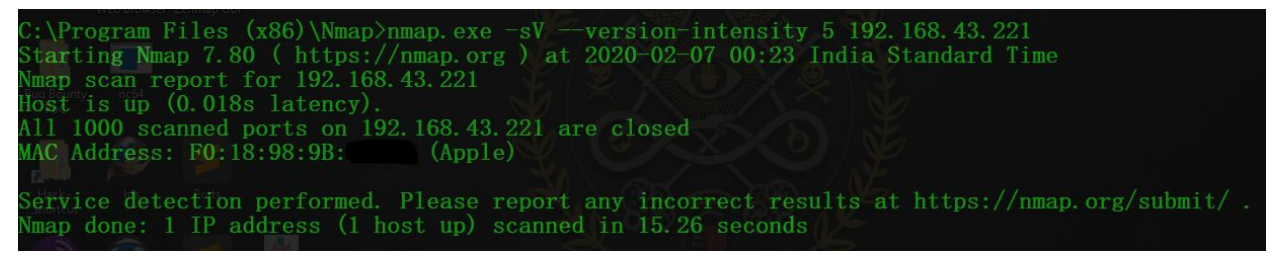

Lighter banner grabbing detection

nmap -sV --version-intensity 0 192.168.1.1

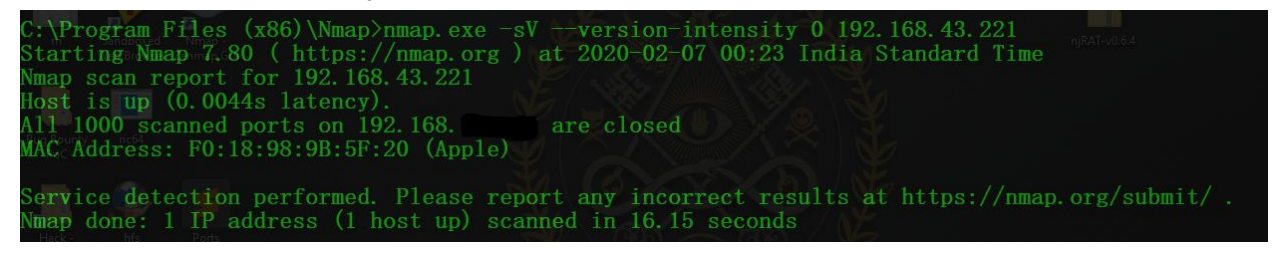

---------------------------------------------------------------------------------------------------------------------------

# **Nmap Output Formats**

Save default output to file

nmap -oN outputfile.txt 192.168.1.1

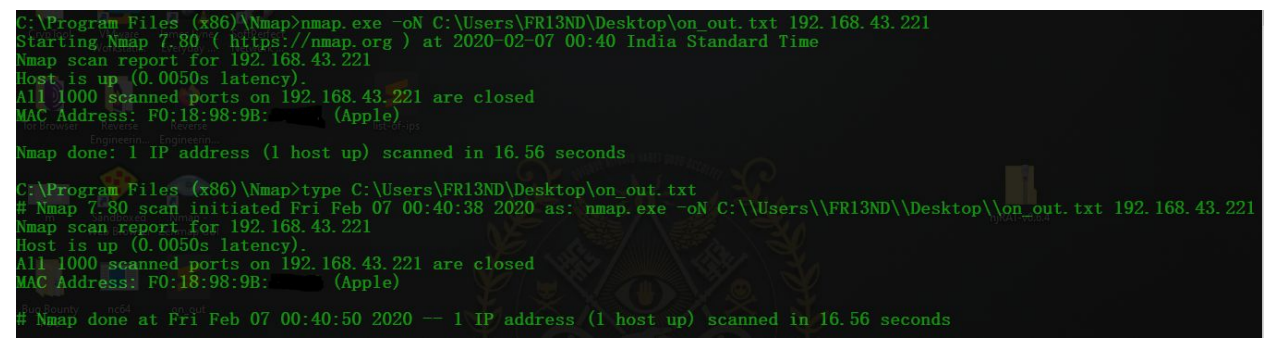

Save results as XML nmap -oX outputfile.xml 192.168.1.1

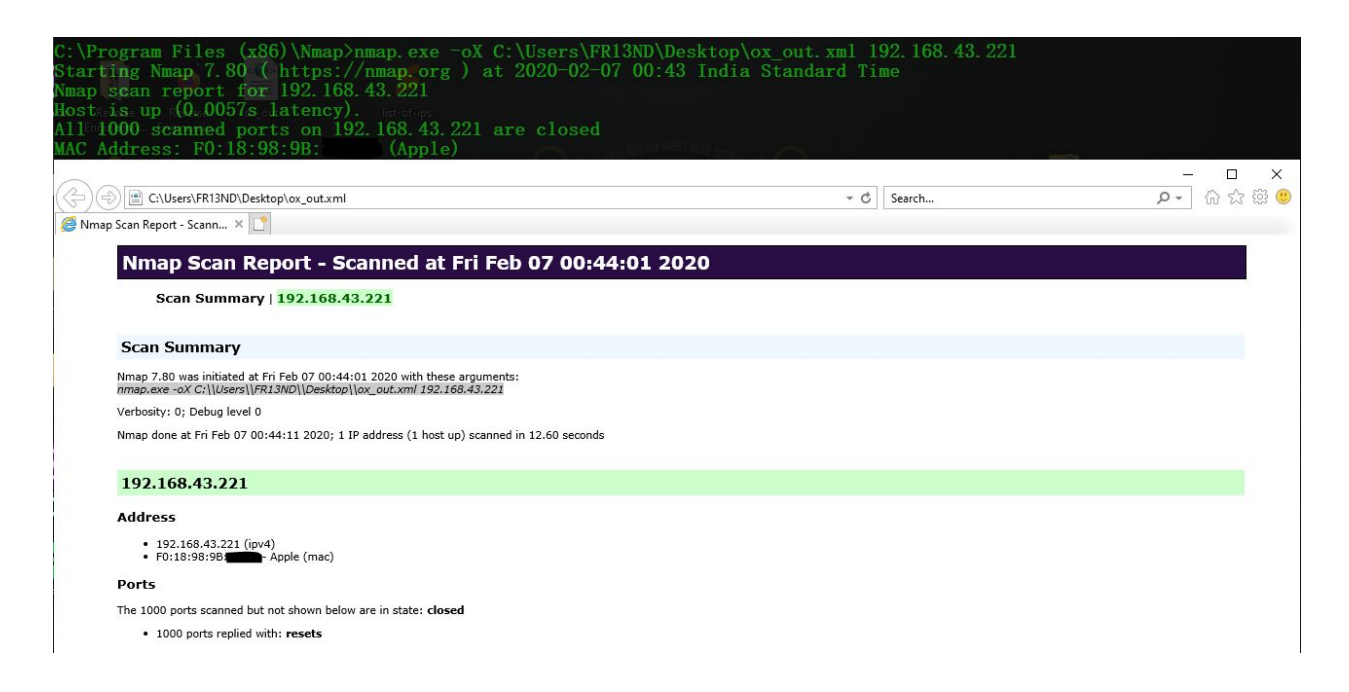

# Save results in a format for grep

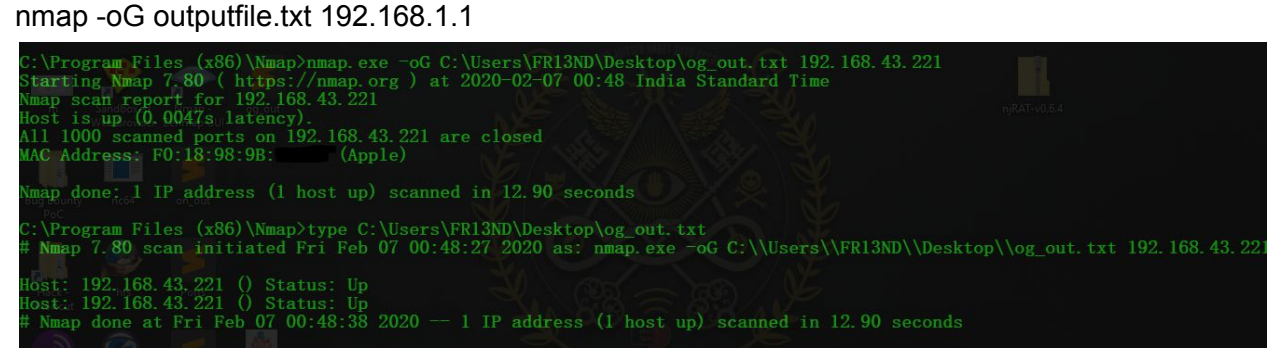

Save in all formats

nmap -oA outputfile 192.168.1.1

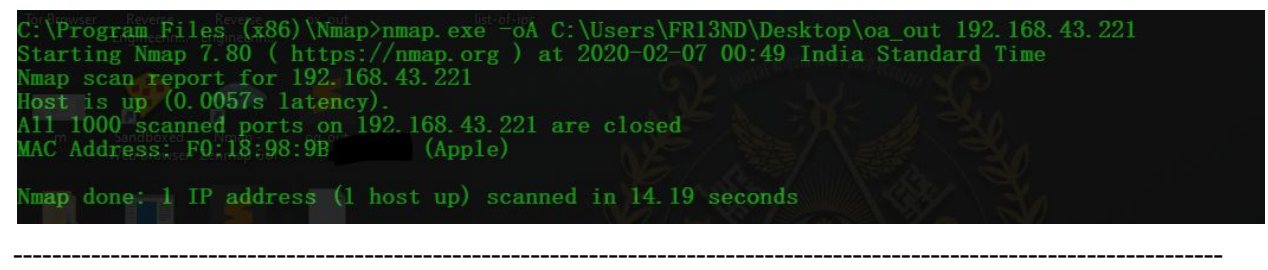

# **IP Address information**

Find Information about IP address

nmap --script=asn-query,whois,ip-geolocation-maxmind 192.168.1.0/24

# **Detect Heartbleed SSL Vulnerability (CVE-2014-0160)**

Heartbleed is a security bug in the OpenSSL cryptography library, which is a widely used implementation of the Transport Layer Security protocol. It was introduced into the software in 2012 and publicly disclosed in April 2014. Heartbleed may be exploited regardless of whether the vulnerable OpenSSL instance is running as a TLS server or client. Reference: heartbleed.com

---------------------------------------------------------------------------------------------------------------------------

nmap.exe -sV -p 443 --script=ssl-heartbleed lpu.in

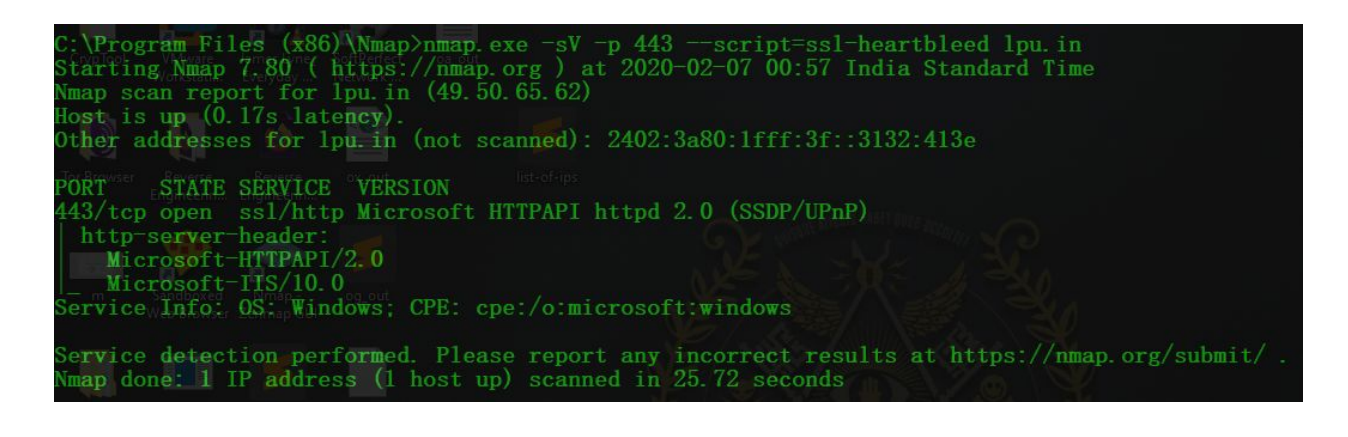

**Zenmap** is the official Nmap Security Scanner GUI.

It is a multi-platform (Linux, Windows, Mac OS X, BSD, etc.) free and open source application which aims to make Nmap easy for beginners to use while providing advanced features for experienced Nmap users.

---------------------------------------------------------------------------------------------------------------------------

Source: nmap.org/zenmap/

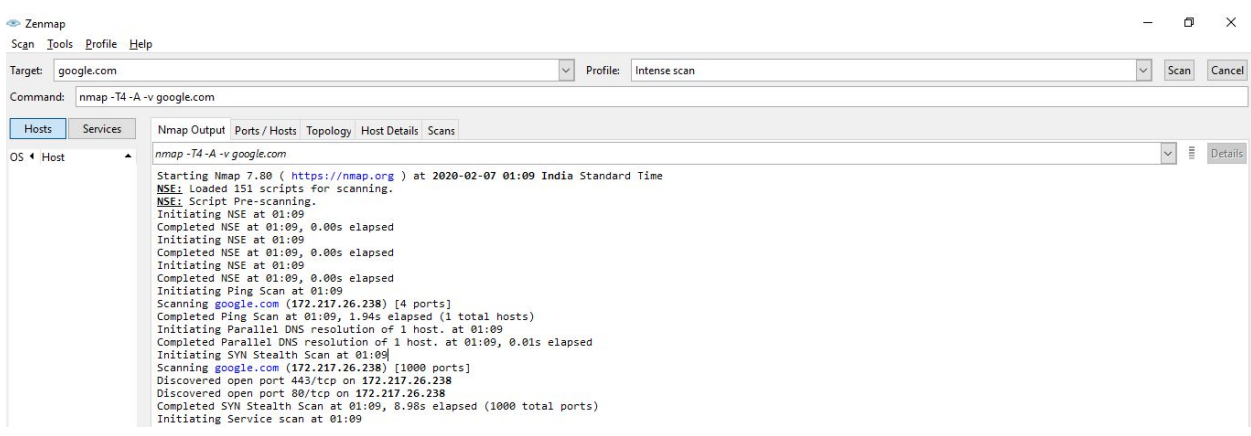